## Plastkandekottide aruande sisestamine

Plastkandekottide aruande sisestamiseks tuleb pakendiregistrisse (PAKIS) sisse logida. PAKIS asub aadressil: [https://pakis.envir.ee](https://pakis.envir.ee/)

Sisenemiseks tuleb valida paremalt ülevalt nurgast "Logi sisse". Sisselogituna tuleb siniselt menüüribalt valida "Plastkandekottide aruanded".

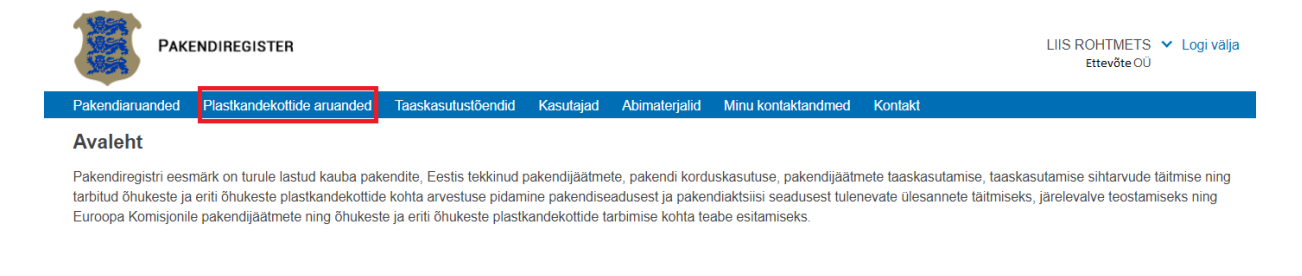

Seejärel kuvatakse ettevõtte kohta esitatud plastkandekottide aruannete nimekiri ja nupp "+ Uus aruanne".

Plastkandekottide aruande lisamiseks tuleb klikkida nupul "+ Uus aruanne".

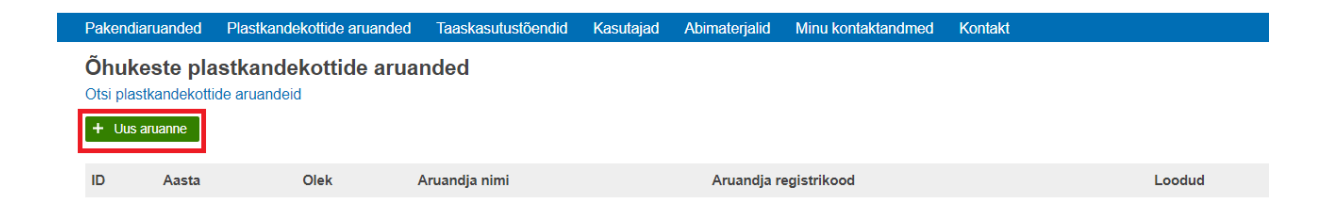

Süsteem kuvab akna aruandeaasta valiku rippmenüüga, kust tuleb valida sobiv aruandeaasta ja klikkida nupul "Loo uus aruanne".

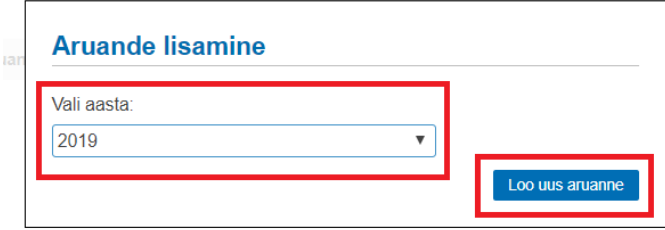

Süsteem kontrollib dubleeriva aruande olemasolu ja selle puudumisel kuvab plastkandekottide aruande sisestusvormi.

Sisestada tuleb aruandeaastal turule lastud õhukeste või eriti õhukeste plastkandekottide kogus(ed) tükkides (positiivne täisarv).

Vajadusel lisada kommentaar vabatekstiväljale ja klikkida nupul "Salvesta";

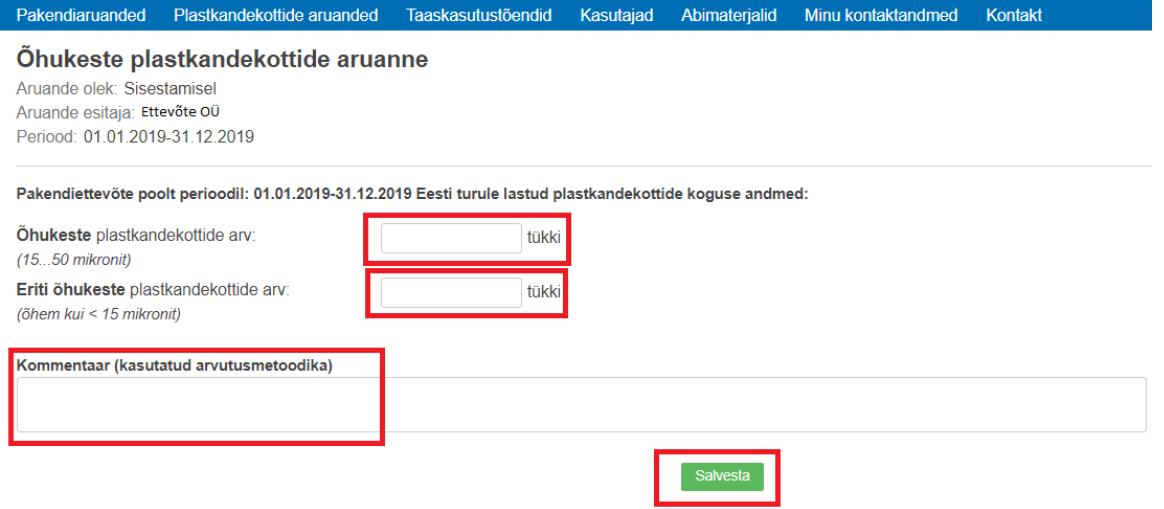

## Seejärel tuleb andmed kontrollida ja aruanne kinnitada vajutades aruandevormil "Kinnita";

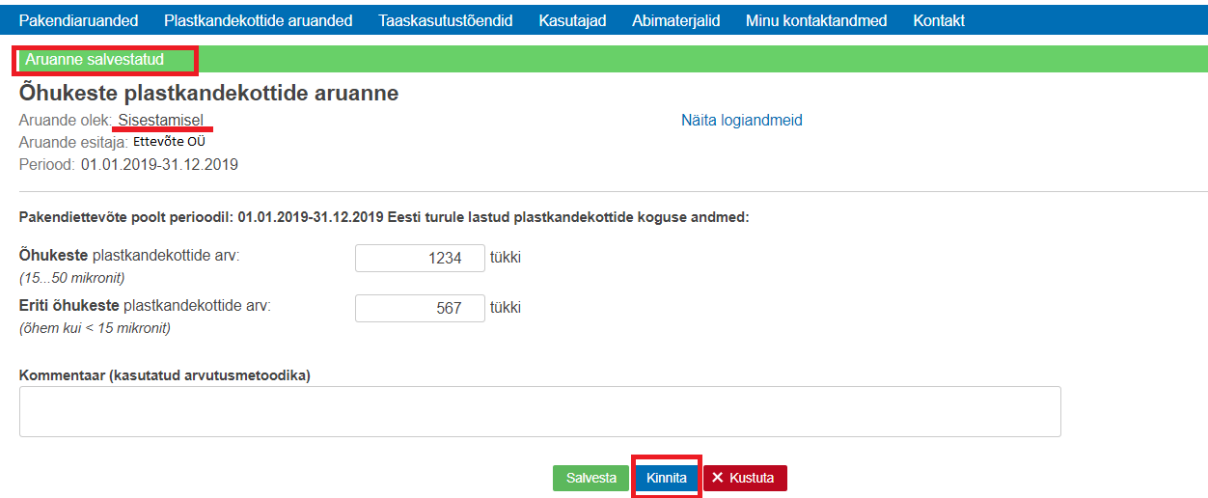

Süsteem teostab automaatkontrollid ja nende edukal läbimisel kinnitatakse aruanne ja kuvatakse kinnitatud plastkandekottide aruandevorm kirjutuskaitstult.

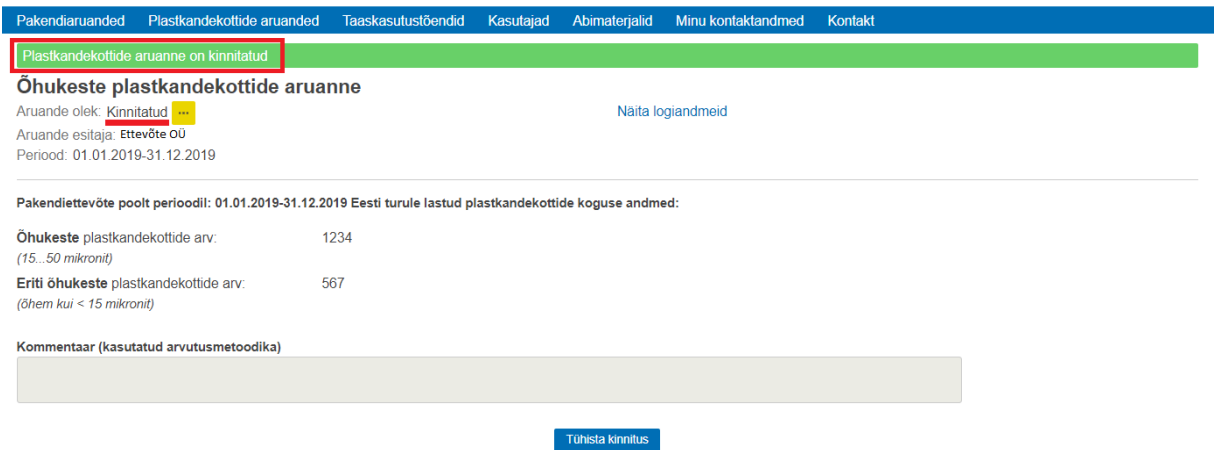

## Plastkandekottide aruande kinnituse tühistamine

Plastkandekottide aruande kinnituse tühistamiseks tuleb avada kinnitatud olekus plastkandekottide aruanne.

Selleks tuleb sisselogituna vajutada sinisel menüüribal "Plastkandekottide aruanded".

Kuvatakse vastavad aruanded ja aruandel, millel soovitakse kinnitust tühistada, tuleb rea lõpus vajutada "..." nupul.

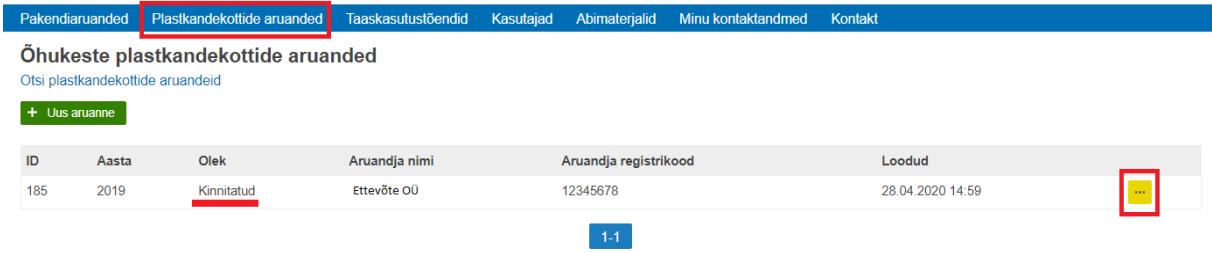

Seejärel kuvatakse aruande sisestusvorm ja tühistamiseks tuleb klikkida aruande sisestuvormi jaluses oleval nupul "Tühista kinnitus".

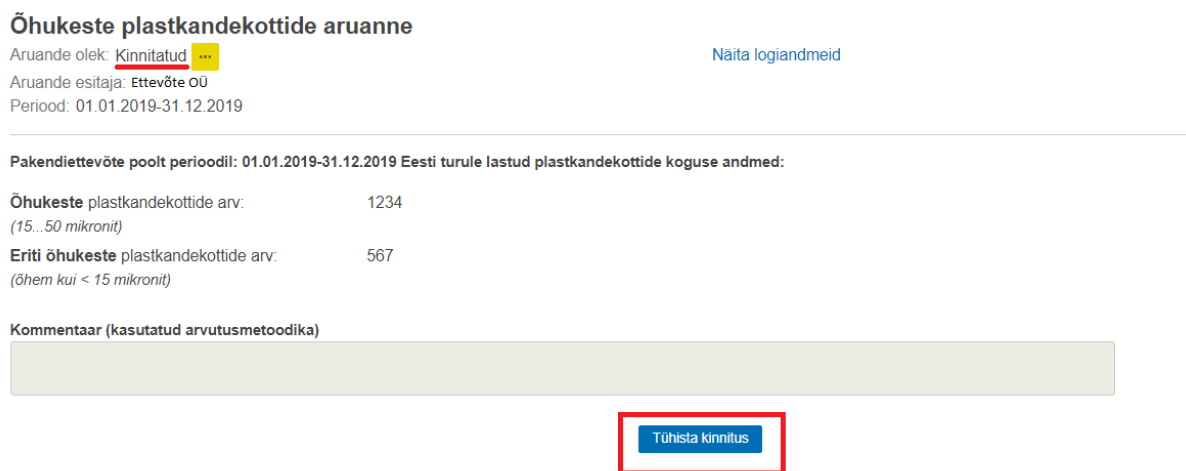

Süsteem kuvab akna tekstiväljaga "Kinnituse tühistamise põhjendus" ning nupud "Ok" ja "Loobu".

Täita tuleb kinnituse tühistamise põhjendus ja klikkida nupul "Ok".

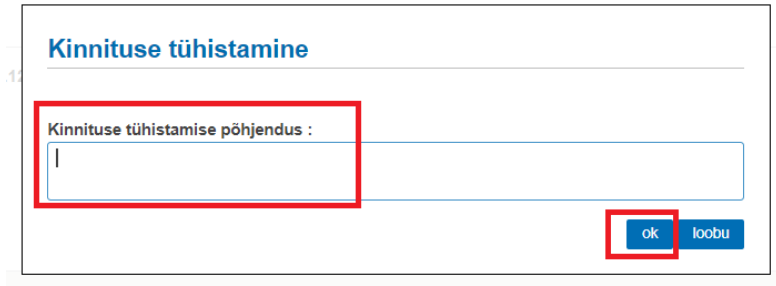

Seejärel kuvatakse aruanne redigeeritavana. Teha soovitud parandused ja aruanne uuesti kinnitada või kustutada!

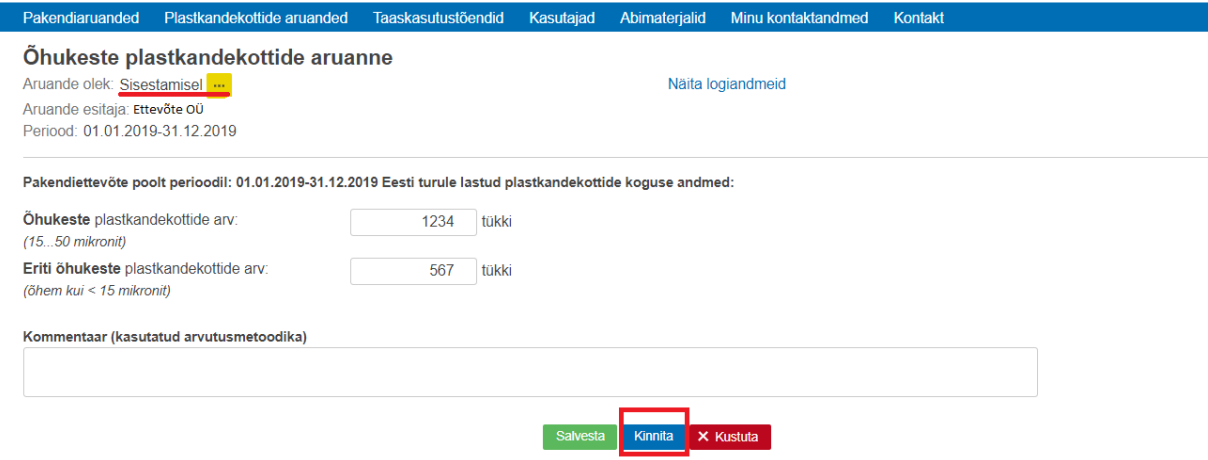

## Plastkandekottide aruande kustutamine

Plastkandekottide aruande kustutamiseks tuleb avada sisestamisel olekus plastkandekottide aruanne.

Selleks tuleb sisselogituna vajutada sinisel menüüribal "Plastkandekottide aruanded".

Kuvatakse vastavad aruanded ja nende olekud. NB! Kustutada saab vaid sisestamisel olekus aruandeid, kui aruanne on kinnitatud olekus, siis tuleb kõigepealt kinnitus tühistada!

Kustutamiseks tuleb sisestamisel olekus aruande rea lõpus vajutada "..." nupul.

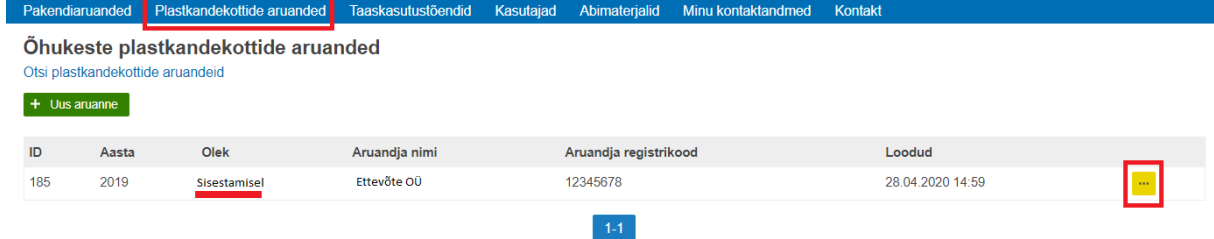

Kuvatakse aruande vorm, kustutamiseks tuleb klikkida aruande vormi jaluses oleval nupul "kustuta".

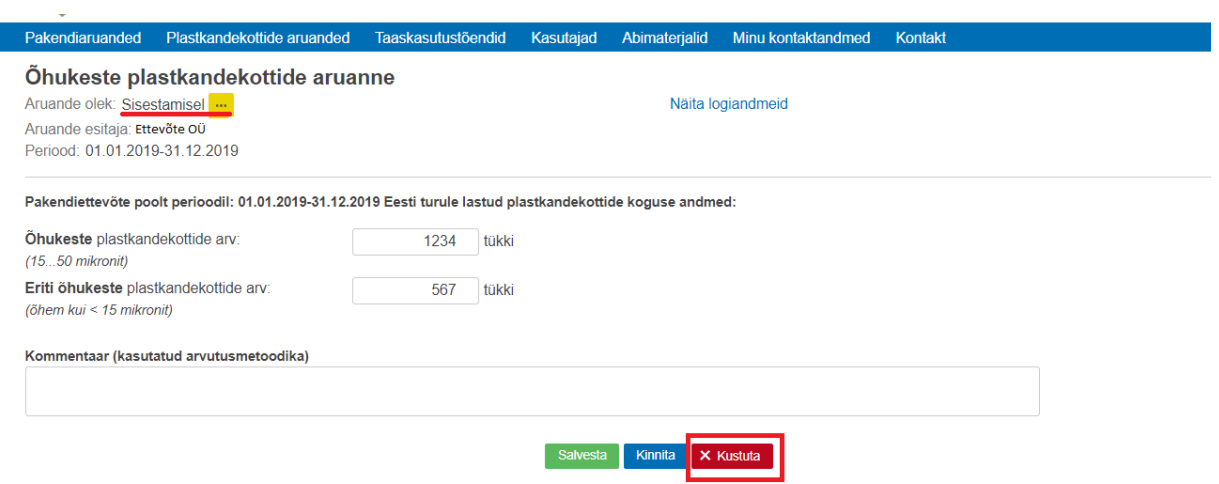

Süsteem kuvab hoiatuse "Kas oled kindel, et soovid aruannet kustutada?" ning nupud "Kustuta" ja "Loobu".

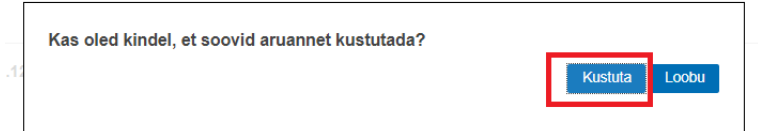

Kuvatakse teade "Aruanne on edukalt kustutatud".